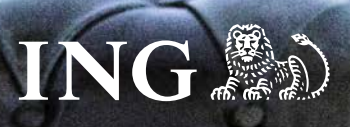

# **Fühlt sich gut an:**

# **Die Online-Prolongation**

## **Einfach und schnell über das Partnerportal**

- Verbindliche Angebote online erstellen
- Sofortiger Vertragsabschluss vor Ort
- Jederzeit maximale Transparenz und Übersichtlichkeit

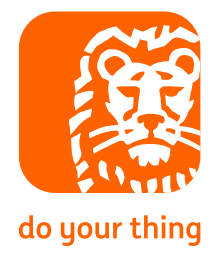

**Stand 25.03.2023**

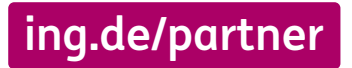

# Alles auf einen Blick

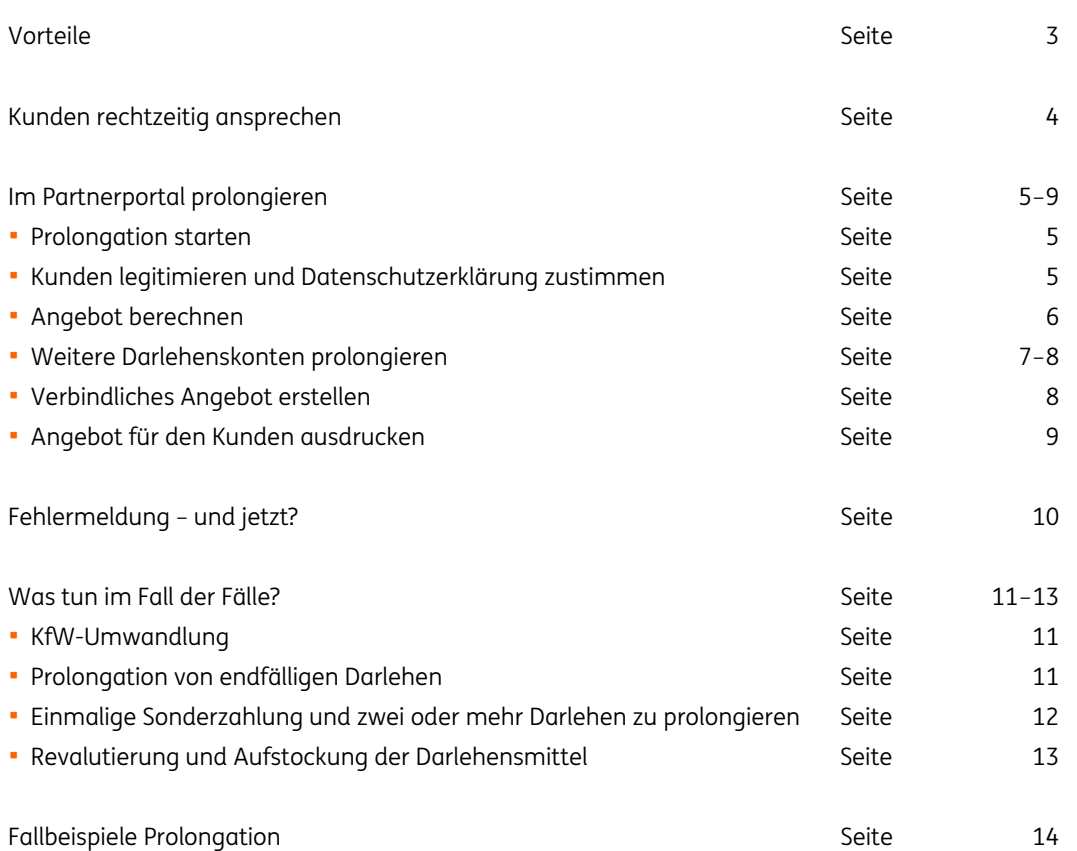

## Einfach, schnell und verbindlich: individuelle Angebote für Ihre Kunden

Mit dem Partnerportal wollen wir Ihnen Ihre tägliche Arbeit erleichtern. Das gilt für die Neufinanzierung genauso wie für die Prolongation. Profitieren Sie von dieser Unterstützung und erstellen Sie Ihre ING Prolongationen direkt online.

#### **Per Mausklick prolongieren**

Bearbeiten Sie Prolongationen ganz bequem über das Partnerportal. So haben Sie die Möglichkeit, Ihren Kunden schon während des persönlichen Gesprächs direkt ein Angebot zu erstellen und gleich zur Unterschrift vorzulegen.

#### **Ihre Vorteile auf einen Blick**

- Einfache und schnelle Online-Erstellung eines verbindlichen individuellen Angebots für Ihre Kunden vor Ort
- Mehr Service für Ihre Kunden: Vertragsabschluss kann direkt während des Gesprächs erfolgen.
- Der Status der beantragten Zinsanpassung kann online verfolgt werden.
- Zinsanpassungs-Angebote und Konditionsbestätigungen sind im Partnerportal ersichtlich.
- Für jeden Kunden können bis zu 7 Angebote innerhalb von 28 Tagen erstellt werden.

#### **Einfache Abwicklung**

- Im Partnerportal prolongieren Sie nahezu alle Zinsanpassungen – inklusive einer Sonderzahlung und eines Höchstmaßes an Flexibilität:
- Bei Prolongation bis 6 Monate vor Zinsbindungsende: Darlehenslaufzeiten von 5, 10, 15 und 20 Jahren
- Bei Forward-Darlehen von 7 bis 60 Forward-Monate: 5 bis 15 Jahre Zinsbindung
- Inklusive Sonderkündigungsrecht gemäß § 489 BGB
- Frei wählbar: Tilgung von 1 bis 10% (in 0,25%-Schritten)
- Berechnungsgrundlage: Ursprungsdarlehen oder Restschuld
- Bis 2% des Prolongationsbetrags als Beratungsgebühr

**Wichtig:** Sonderkonstellationen wie Revalutierungen und Erhöhung der Darlehensmittel beantragen Sie zu einem Teil online und zum anderen Teil mit einem Neuantrag inklusive Mindestunterlagen per Upload (siehe auch Seite "Was tun im Fall der Fälle?").

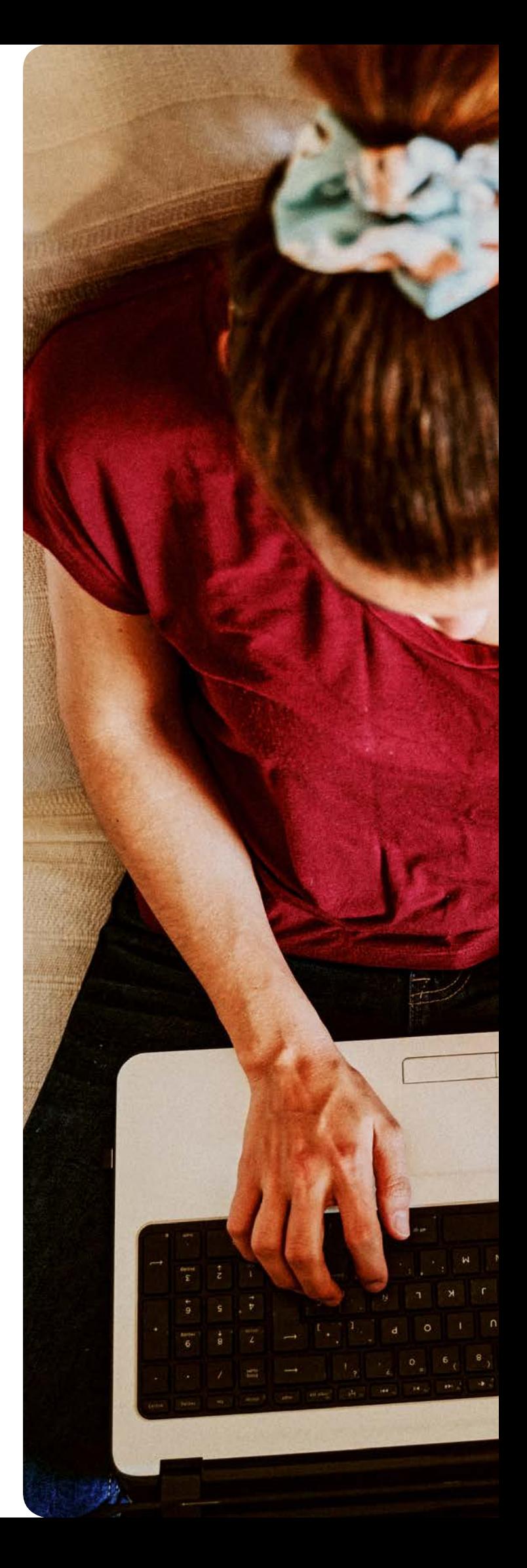

# Sprechen Sie Ihre Kunden rechtzeitig an

Nutzen Sie unser komfortables Prolongations-Tool. Alle Informationen, um ein Angebot erstellen zu können, erhalten Sie von Ihren Kunden. Wir selbst werden erst kurz vor Ende der Zinsbindung aktiv.

#### Der Zeitraum, in dem Ihre Kunden offen für eine Prolongation sind:

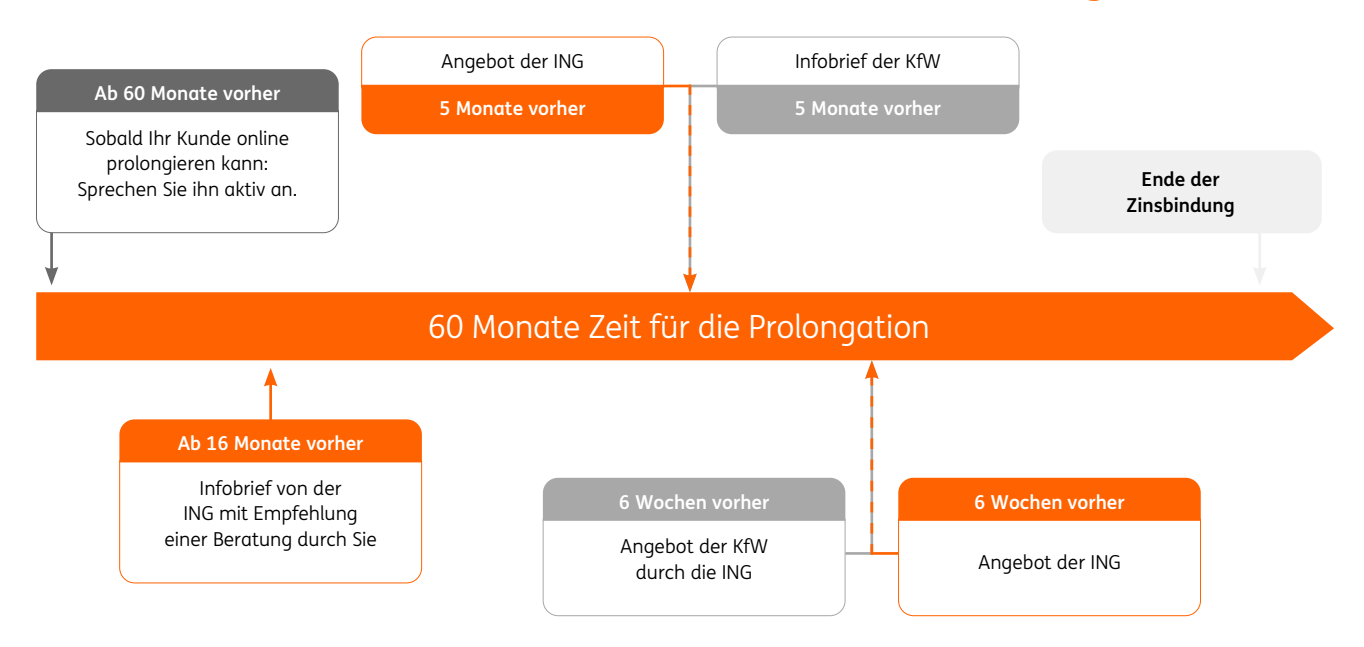

### Wir machen Ihnen ein faires Angebot

Sichern Sie sich Ihre Provision. Nutzen Sie das Angebot der ING für Ihre Prolongationsberatung und reichen Sie es bei uns ein. Dafür muss die Konditionsvereinbarung an uns neben Ihrer Vermittlernummer unbedingt auch Ihren Firmenstempel und Ihre Unterschrift enthalten.

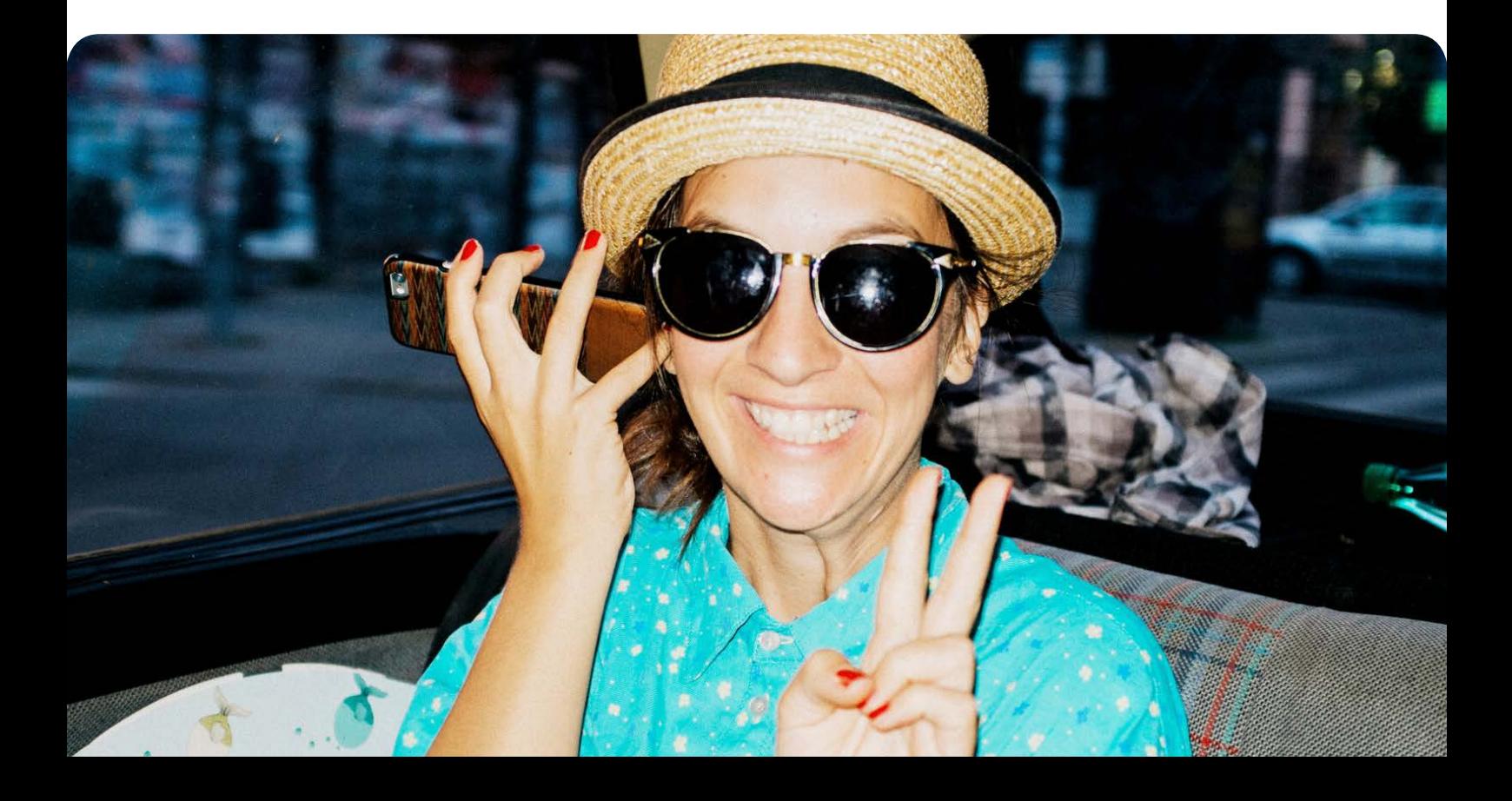

# Ganz einfach prolongieren: in Ihrem Partnerportal

#### Prolongation starten

Ihre Prolongation starten Sie ganz einfach: Loggen Sie sich im Partnerportal ein und wählen Sie den Menüpunkt "Prolongation anlegen". Halten Sie dafür bitte die Kundendaten bereit.

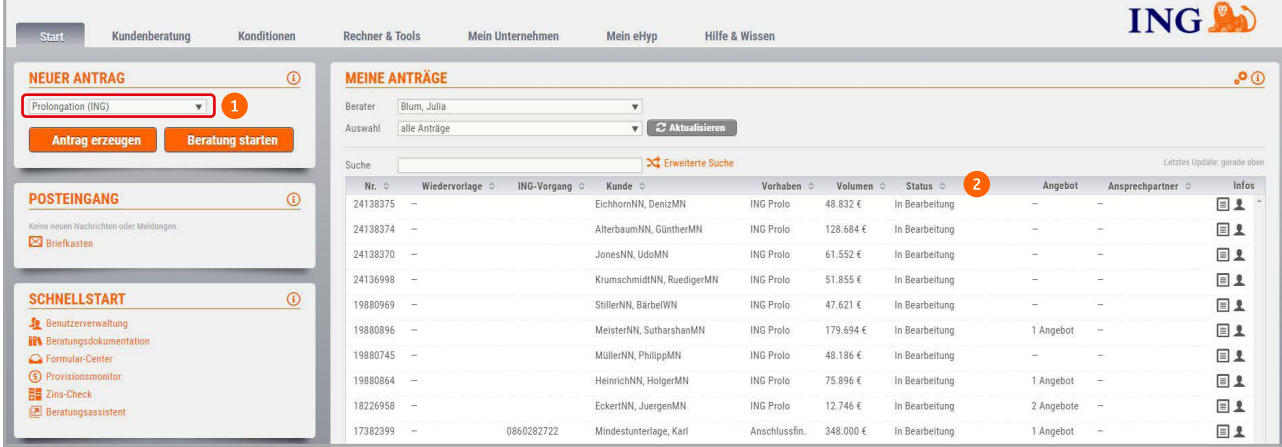

Legen Sie einen neuen Prolongationsantrag an.

**2** Hier sehen Sie, in welchem Status Ihr Antrag gerade ist.

#### Kunden legitimieren und Datenschutzerklärung zustimmen

Zur Legitimation des Kunden geben Sie seine Kunden- und Kontodaten ein. Am einfachsten übernehmen Sie dazu die Daten des letzten ING Jahreskontoauszugs oder – so erhalten – aus Ihrer Fälligkeitenliste. Zum Beispiel sollten Sie auch das beachten: Ein "von" des Nachnamens muss immer hinter dem Vornamen und bei einem Doppelnamen nur ein Name stehen. Werden die Daten 3-mal falsch eingegeben, wird diese Kontonummer für Sie 28 Tage gesperrt (siehe auch Seite "Fehlermeldung - und jetzt?").

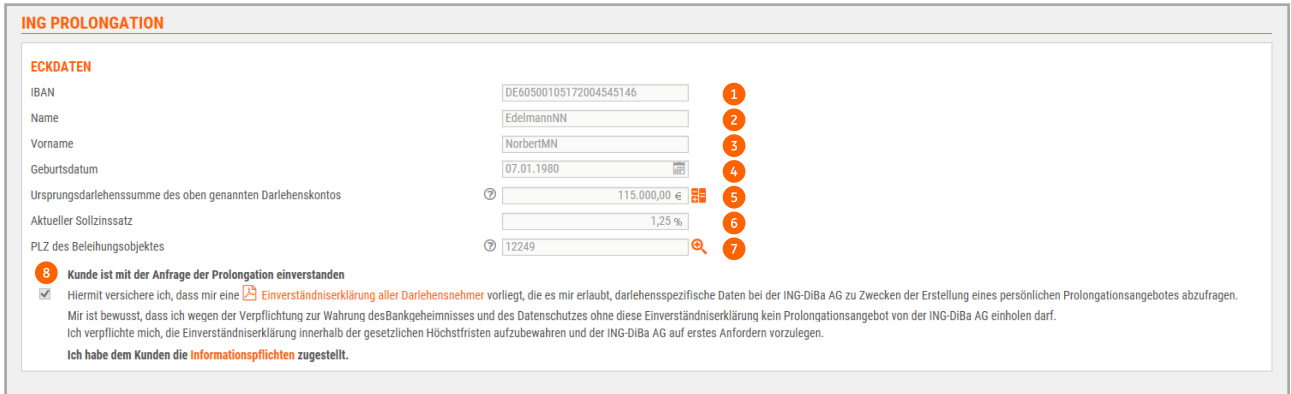

- **1** 22-stellige IBAN
- **2** Nachname des Kunden (Antragsteller oder Mitantragsteller)
- **B** Vorname des Kunden (Antragsteller oder Mitantragsteller) **Geburtsdatum des Kunden**
- Ursprungsdarlehenssumme des oben genannten Kontos
- Zinssatz der noch laufenden Zinsbindung
- **7** Postleitzahl des Finanzierungsobjekts
- Einverständnis des Kunden muss vor jeder Abfrage eingeholt werden. Wir empfehlen, das Formular "Vollmacht Vertriebspartner" vom Kunden unterschreiben zu lassen. Es reicht, wenn Ihnen die Vollmacht vorliegt und Sie diese archivieren. Wir behalten uns eine Stichprobenprüfung vor.

### Angebot berechnen

Gehen Sie in den Reiter "Angebot berechnen" sehen Sie noch einmal alle persönlichen Daten des Antragstellers und seine Konto-Daten im Überblick.

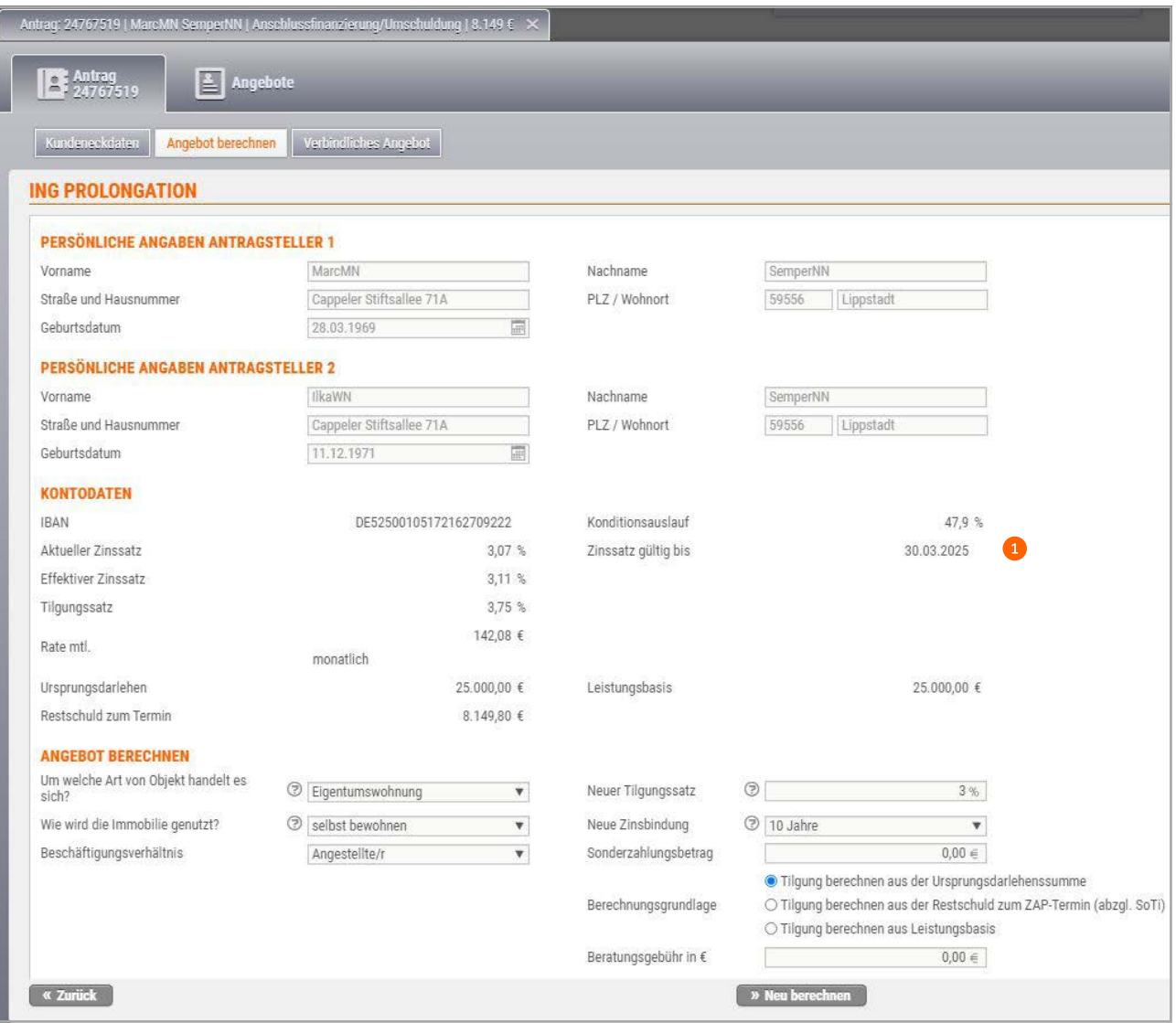

 Hier sehen Sie, wie lange der Zinssatz gültig ist. Der Kündigungstermin wird im Tool automatisch berechnet (Siehe auch Grafik S. 8).

#### Weitere Darlehenskonten prolongieren

Unten sehen Sie alle weiteren prolongationsfähigen Darlehen zum angefragten Finanzierungsobjekt.

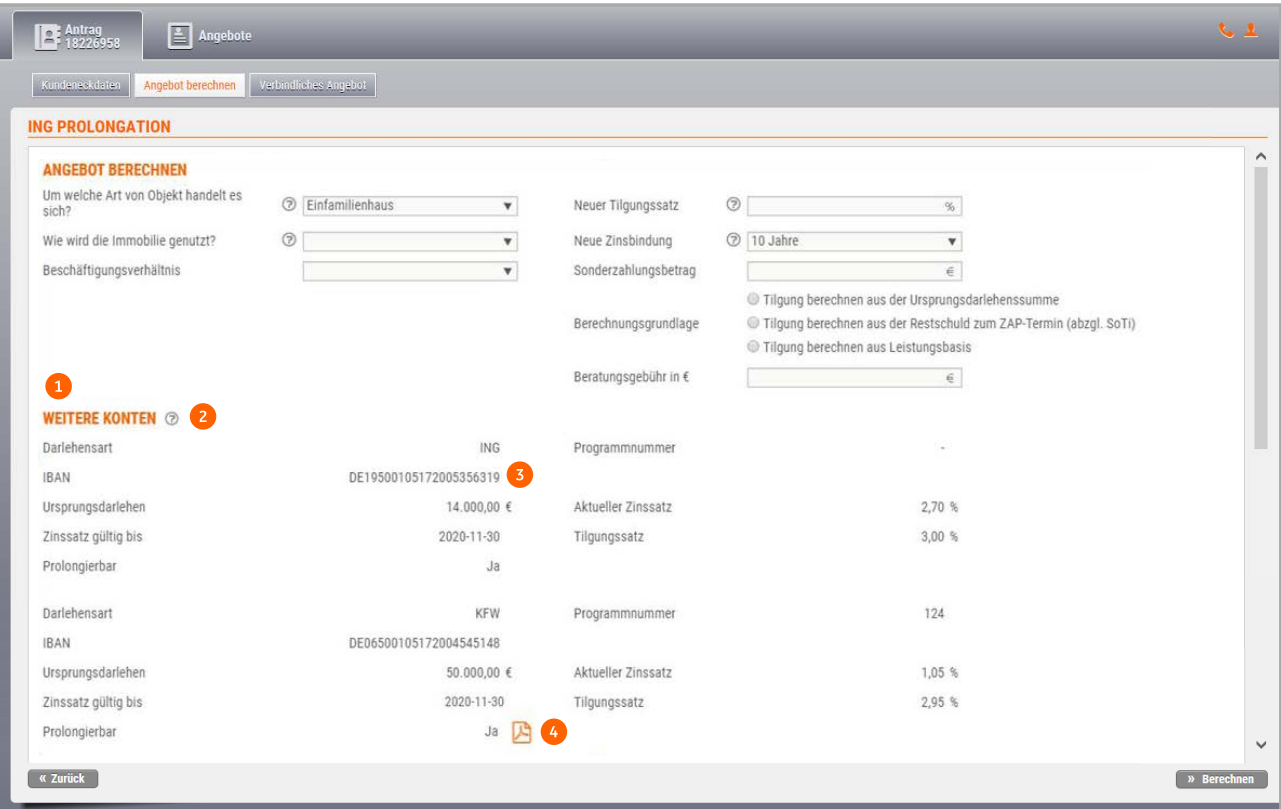

- Auflistung der weiteren objektbezogenen Darlehenskonten zur Prolongation.
- 2 Fahren Sie mit dem Cursor über das "?" erscheint ein Feld mit der Erläuterung zum jeweiligen Darlehenstyp:
	- Darlehen im Programm 124 (und 126) können frühestens zum ZAP-Termin umgewandelt werden (Ausnahme: Kündigung gemäß §489).
	- Darlehen in den 140er- und 150er-Programmen können grundsätzlich zum nächsten Monatsultimo umgewandelt werden.
	- Handelt es sich um ein Darlehen mit vierteljährlicher Abrechnung? Bitte beachten Sie, dass auch eine Umwandlung auf Basis des §489 grundsätzlich zum Quartalsende erfolgen kann.
	- Erfolgte die KfW-Zusage ab dem 17.04.2018? Dann kann ein KfW-Darlehen frühestens zum ZAP-Termin umgewandelt werden (Ausnahme: Kündigung gemäß §489).
- **S** Sie möchten das Darlehen prolongieren? Dann kopieren Sie die IBAN und berechnen Sie ein neues Angebot.
- Handelt es sich bei dem weiteren Darlehenskonto um ein KFW-Darlehen erscheint das PDF-Zeichen. Der Zusatz "Ja" erscheint 6 Monate vor Zinsbindungsende des KfW-Darlehens. Der Zusatz "Nein" erscheint, wenn das Zinsbindungsende der KfW länger als 6 Monate ist. Wenn Sie auf das PDF-Zeichen klicken, öffnet sich der Antrag "Anforderung eines Angebots zur Umwandlung eines KfW-Darlehens" (siehe auch Seite 10 KfW-Umwandlung). Wichtig: Das KfW-Darlehen können Sie unabhängig von einer Prolongation in ein ING-Darlehen umschulden. Das ist bis zu 60 Monate vor Ende der Zinsbindung (also auch bei einem Nein-Zusatz) möglich.

Nun können Sie das konkrete Finanzierungsangebot bearbeiten. Dabei sind alle Standard-Zinsanpassungen online möglich, inklusive der Sonderzahlung.

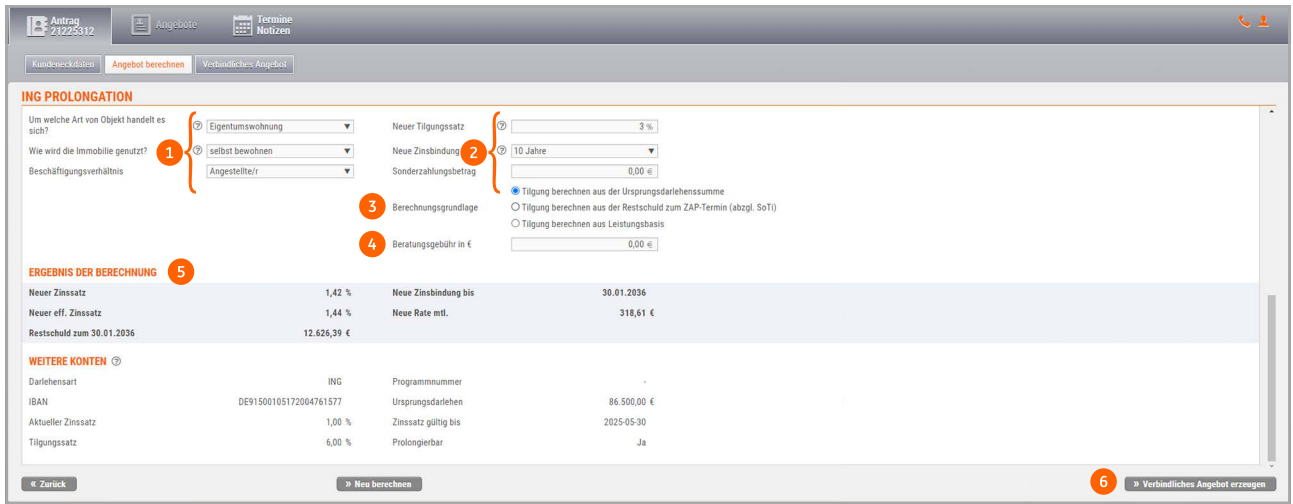

- Damit Ihr Kunde von möglichen Rabatt-Aktionen profitieren kann, füllen Sie die 3 Felder Objektart, Nutzungsart und Berufsgruppe aus.
- Geben Sie hier die Wunschdaten des Kunden zur Berechnung des Angebots ein.
- Die Berechnungsgrundlage wählen Sie hier nach Kundenwunsch.
- 4 Hier können Sie eine Beratungsgebühr eingeben. Wenn Sie keine Gebühr erheben möchten, tragen Sie hier eine 0 ein.
- Hier sehen Sie das Ergebnis Ihrer Beispielrechnungen.
- Erstellen Sie jetzt das gewünschte, verbindliche Angebot.

#### Verbindliches Angebot erstellen

Sie erhalten sofort ein verbindliches Angebot. Für jeden Kunden sind bis zu 7 Angebote innerhalb von 28 Tagen möglich. Möchten Sie in dieser Zeit ein weiteres Angebot einreichen, dann machen Sie das bitte manuell (siehe auch Seite 9).

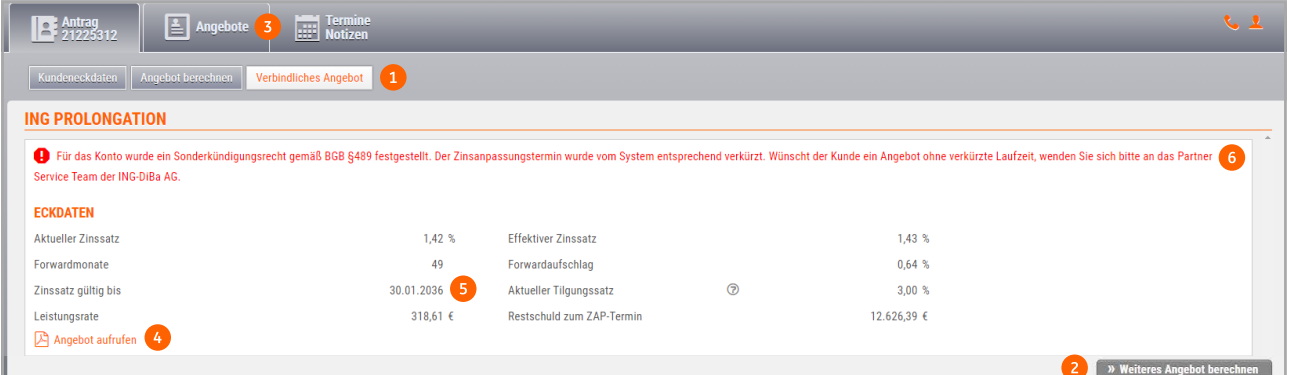

- 1 Klicken Sie auf den Reiter "Verbindliches Angebot". Hier können Sie ein weiteres Angebot zum Konto erstellen.
- <sup>3</sup> Gehen Sie auf den Reiter "Angebote" und Sie sehen alle Angebote.
- Passt alles? Dann rufen Sie das Angebot auf.
- **5** Hier sehen Sie den Zinsanpassungstermin entsprechend dem Kündigungsrecht.
- **Bei der ersten Prolongation greift das Kündigungs**recht nach Auszahlung. Wenn ein Darlehen schon einmal prolongiert wurde, zählt als Kündigungstermin nicht der Tag der Auszahlung, sondern der Tag des Abschlusses der ersten Prolongation. Der Zinsanpassungstermin wird dann automatisch entsprechend verkürzt. Beachten Sie dazu bitte die rot markierten Hinweise.

#### Angebot für den Kunden ausdrucken und an die ING senden

Reichen Sie Ihr Online-Angebot für die Bearbeitung in unserer Fachabteilung mit der Unterschrift des Kunden, im Original und innerhalb der Angebotsgültigkeit ein. Wichtig für Sie: Da es sich bei der Online-Zinsanpassung um eine Vertragsverlängerung handelt, geben wir Ihren Kunden kein Widerrufsrecht.

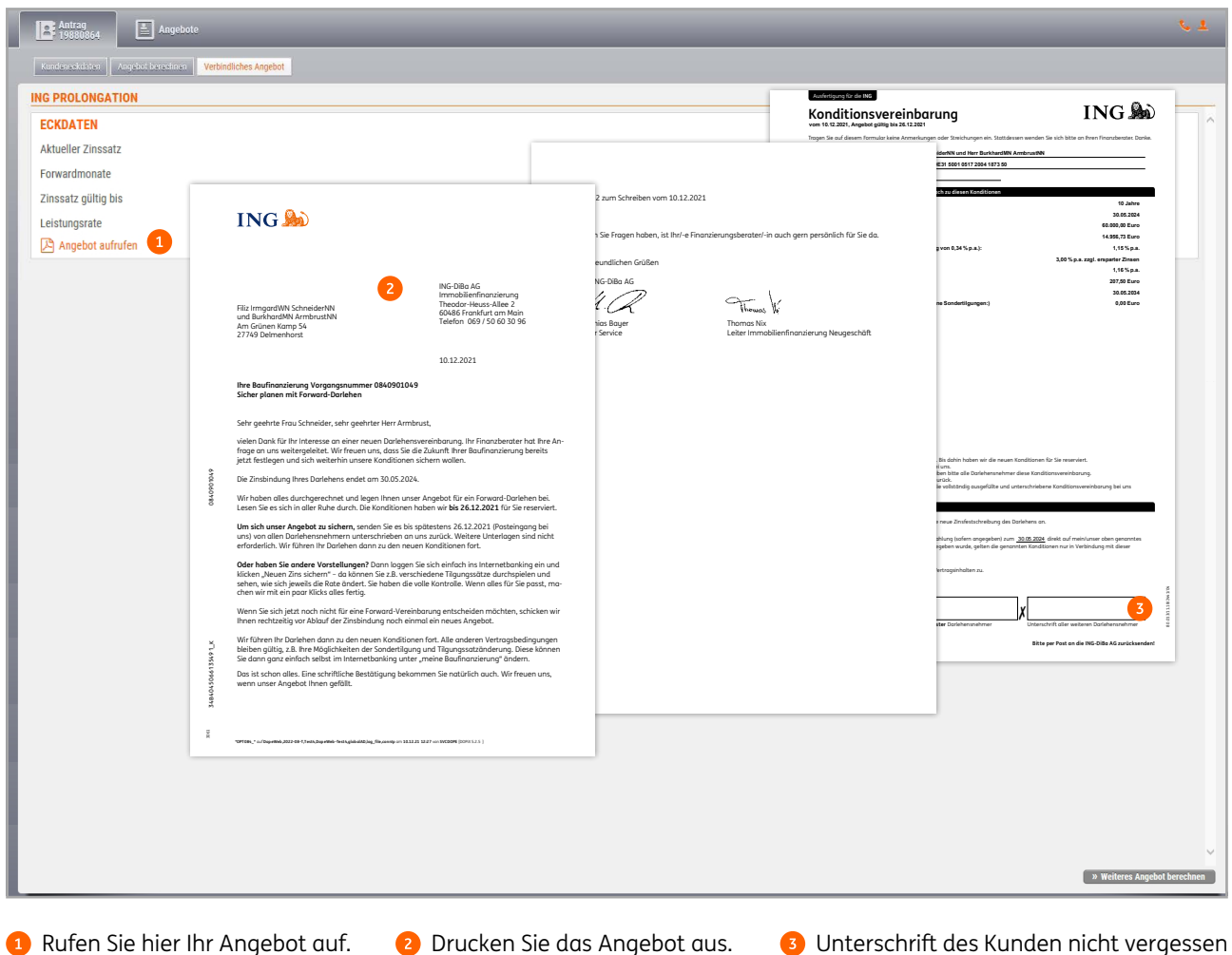

und im Original per Post zur ING.

Für eine schnelle Provisionszahlung: Verzichten Sie in Ihrem Online Angebot auf handschriftliche Notizen oder Stempel, da beides zu einer manuellen und damit zeitaufwendigen Nachbearbeitung führt. Auch die Angabe Ihrer Vermittlernummer ist nicht erforderlich, da über das Tool eingereichte Angebote automatisch Ihrem Konto zugeordnet werden. Wenn Sie Änderungen haben, erstellen Sie bitte ein neues Angebot.

# Fehlermeldung – und jetzt?

Wenn eine Online-Prolongation im Partnerportal nicht erstellt werden kann, erscheint in der Antragsstrecke eine Fehlermeldung, die Sie an dem **!** und der roten Schrift erkennen.

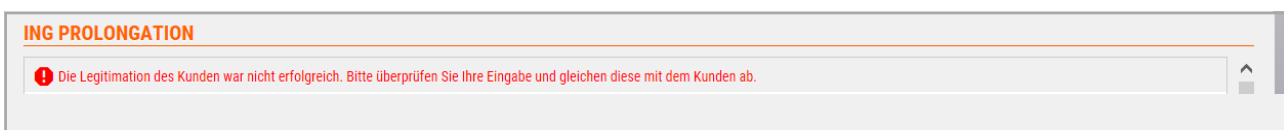

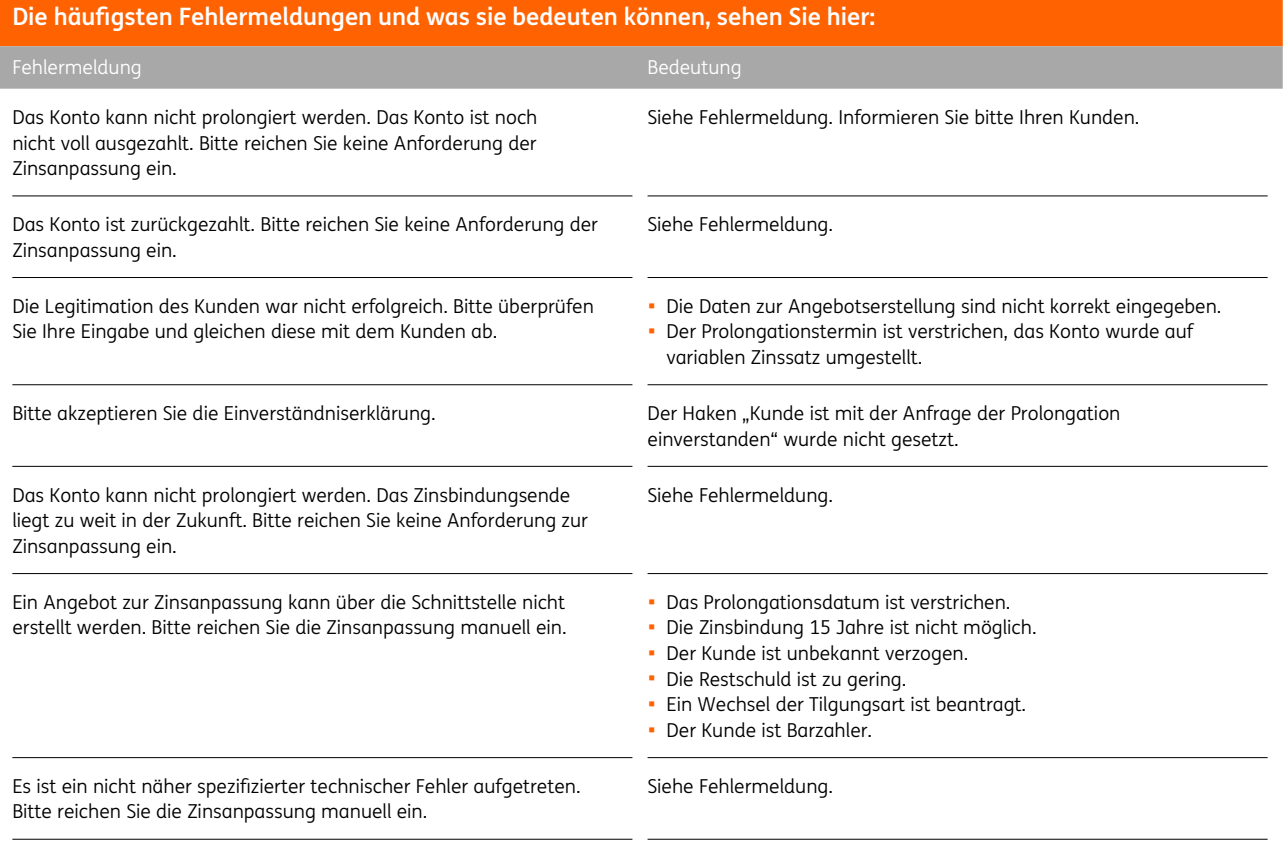

Die berechnete Restschuld zum ZAP-Termin ist 0,00 Euro. Eine Prolongation ist nicht möglich.

Siehe Fehlermeldung.

#### Bei Fehlermeldung: Nutzen Sie die "Prolongationsanforderung" und beantragen Sie die Zinsanpassung neu

Öffnen Sie das Formularcenter - entweder über den "Schnellstart" auf der Startseite oder über den Reiter "Rechner & Tools". Gehen Sie auf "Prolongationsanforderung". Laden Sie das Formular "Anforderung eines Angebots zur Darlehensverlängerung" herunter, füllen Sie es aus, laden Sie es hoch und schicken Sie es per Upload an die ING. Oder reichen Sie das Formular wie gewohnt über Ihre Schnitstelle ein. Das Formular im Original und die Kundenunterschrift benötigen wir in diesem Fall nicht.

# Was tun im Fall der Fälle?

#### 1. KfW-Umwandlung

Laden Sie sich das Formular "Anforderung eines Angebots zur Umwandlung eines KfW-Darlehens" direkt online (siehe Seite 6) oder aus dem ING Dokumentencenter im Partnerportal herunter und schicken Sie uns das Formular per Upload oder über Ihre Schnittstelle zu. Ihr Kunde erhält von uns ein angepasstes Angebot zur Vertragsänderung – parallel dazu stellen wir eine Kopie in Ihre Postbox.

Für den "Umzug" eines Darlehens brauchen wir ca. 17 Tage Zeit. Bitte reichen Sie KfW-Darlehen mit vierteljährlichem und monatlichem Zinsbindungsende deshalb bis spätestens zum 13. des Fälligkeitsmonats zur Umwandlung ein. KfW-Darlehen, die nach dem 13. beantragt werden, wandeln wir erst zum Ende des nächsten Quartals (vierteljährliches Zinsbindungsende) bzw. Monats (monatliches Zinsbindungsende) um. Änderungen und rückwirkende Umwandlungen sind in diesen Fällen nicht möglich.

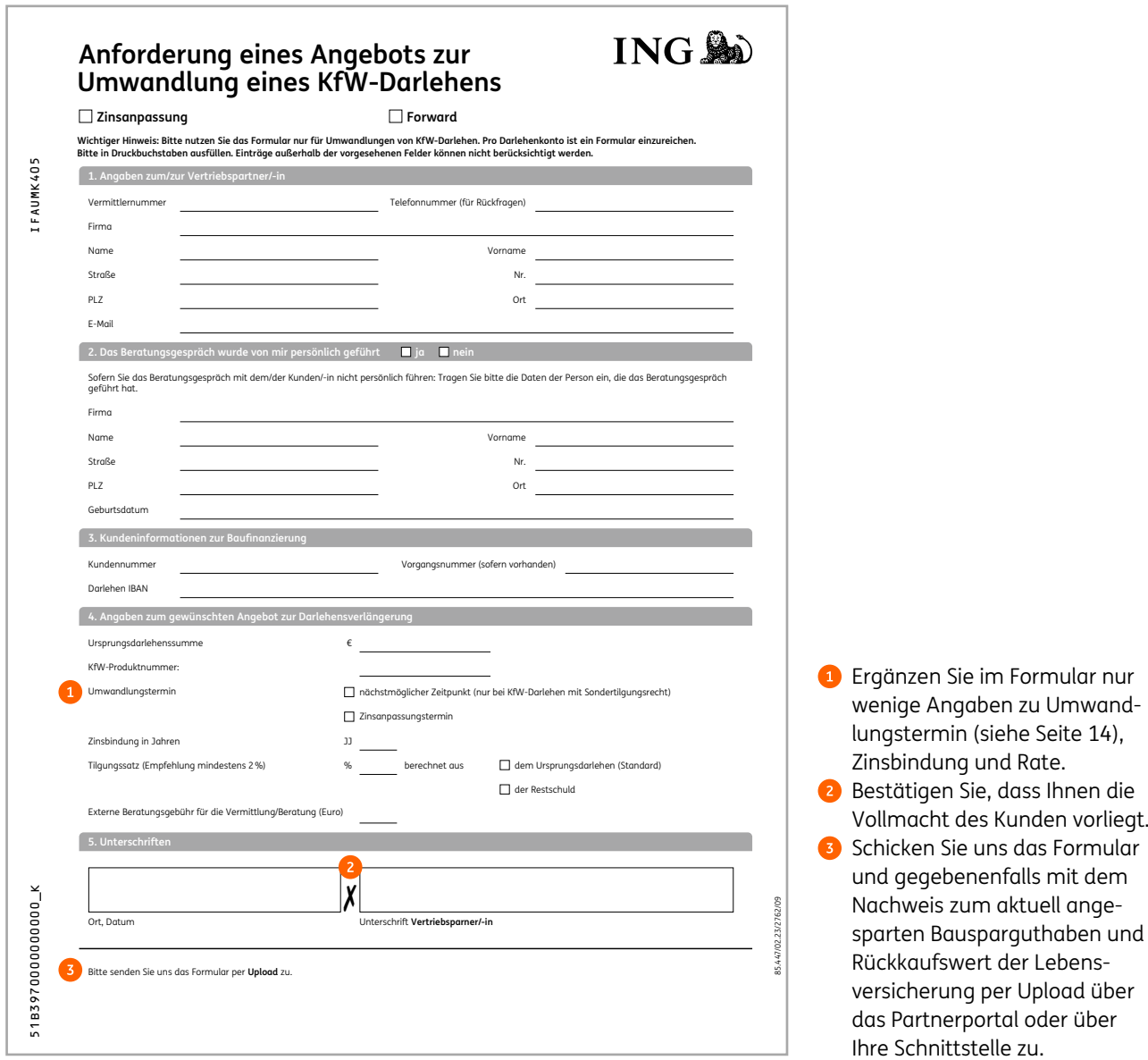

#### 2. Prolongation von endfälligen Darlehen

Sollte es sich bei dem zu prolongierenden Darlehen um ein Konto mit Tilgungsersatz "Bausparen oder Lebensversicherung" handeln, so können die entsprechenden angesparten Bausparguthaben und Rückkaufswerte der Lebensversicherung auf den Finanzierungsauslauf angerechnet werden. Sollte das zu einer Konditionenverbesserung führen müssen Sie die Prolongation über das oben abgebildete Formular manuell anstoßen. Laden Sie mit Prolongationsanforderung unbedingt auch den Nachweis zum aktuell angesparten Guthaben oder Rückkaufswert hoch – nur dann können diese Positionen auch angerechnet werden.

#### 3. Einmalige Sonderzahlung und zwei oder mehr Darlehen zu prolongieren

Möchte Ihr Kunde eine Sonderzahlung zur Konditionsverbesserung leisten und zeitgleich zwei oder mehrere Darlehen zur Prolongation einreichen, gehen Sie bitte wie folgt vor:

1) Erfassen Sie ein Darlehen wie üblich über Ihr Partnerportal und geben Sie dabei die geplante Sonderzahlung im Feld "Sonderzahlungsbetrag" in der Rubrik "Angebot Berechnen ein, damit im Angebot die verbesserte Kondition angezeigt wird.

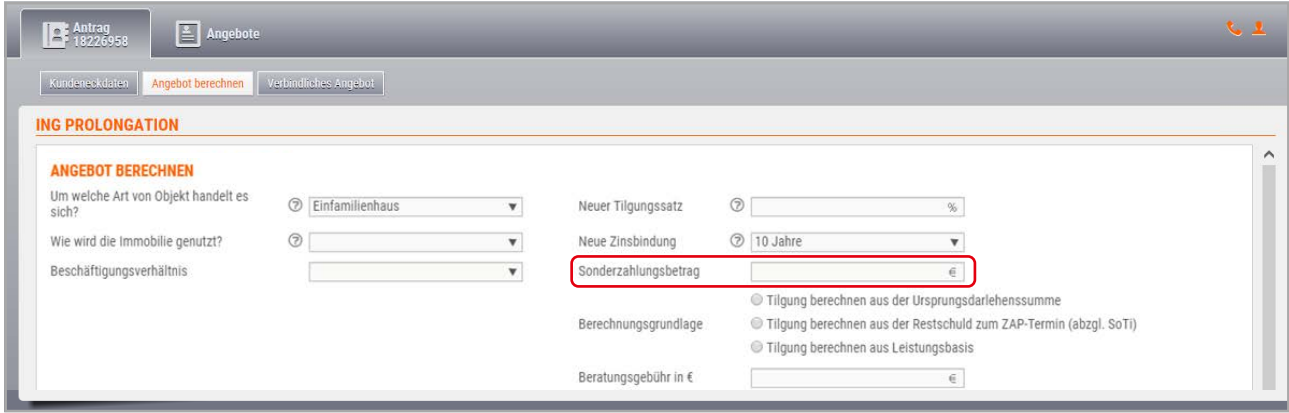

2) Drucken Sie das Angebot für das erste Darlehen für Ihren Kunden aus und reichen Sie Ihr Online-Angebot für die Bearbeitung in unserer Fachabteilung mit der Unterschrift des Kunden, im Original und innerhalb der Angebotsgültigkeit ein.

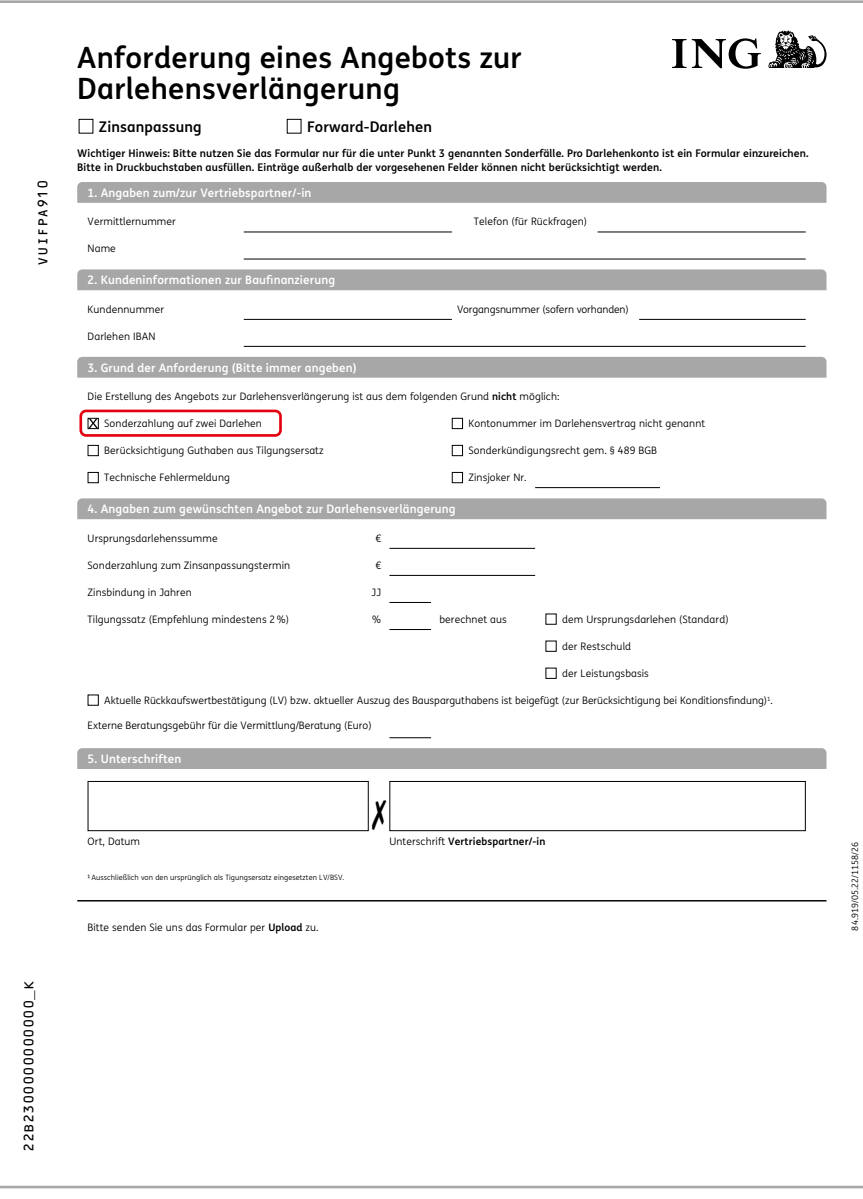

- 3) Laden Sie sich das Formular "Prolongationsanforderung" aus dem ING Dokumentencenter im Partnerportal herunter und erfassen Sie die Daten aller weiteren Darlehen, die Sie prolongieren möchten, auf dem Formular (Achtung: Bitte verwenden Sie pro Darlehen jeweils ein eigenes Formular). Nennen Sie unter Punkt 3 als Grund der Anforderung den Punkt "Sonderzahlung auf zwei Darlehen".
- 4) Senden Sie uns das Formular vollständig ausgefüllt mit Ihrer Unterschrift über den Upload mit ING-Vorgangsnummer unter dem Reiter "Rechner & Tools" Ihres Partnerportals zu. Ihr Kunde erhält von uns für die weiteren Darlehen ein passendes Angebot mit der verbesserten Kondition.

#### 4. Revalutierung und Aufstockung der Darlehensmittel

Sollte Ihr Kunde neben einer anstehenden Prolongation zusätzliche Darlehensmittel im Rahmen einer Revalutierung oder einer weiteren Finanzierung wünschen, beantragen Sie die Prolongation des Darlehens online über den bereits beschriebenen Prolongationsprozess.

Bei der Revalutierung freier Grundschuldteile sowie der Darlehensaufnahme im Rahmen einer weiteren Finanzierung wird ein Darlehen neu aufgenommen. Dieses beantragen Sie über den Neugeschäftsprozess.

Wichtig: Eine Zusammenfassung von bestehenden Darlehen mit dem neu zu beantragenden Darlehensmittel ist nicht möglich. Es wird in diesen Fällen immer ein neues Konto zu den bereits bestehenden Konten eröffnet.

Für den Neugeschäftsantrag machen Sie bitte Folgendes:

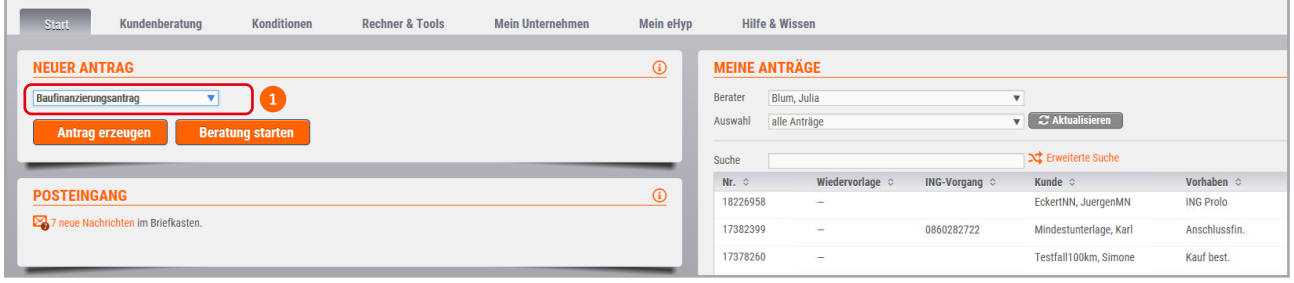

Erzeugen Sie im Portal einen neuen Baufinanzierungsantrag.

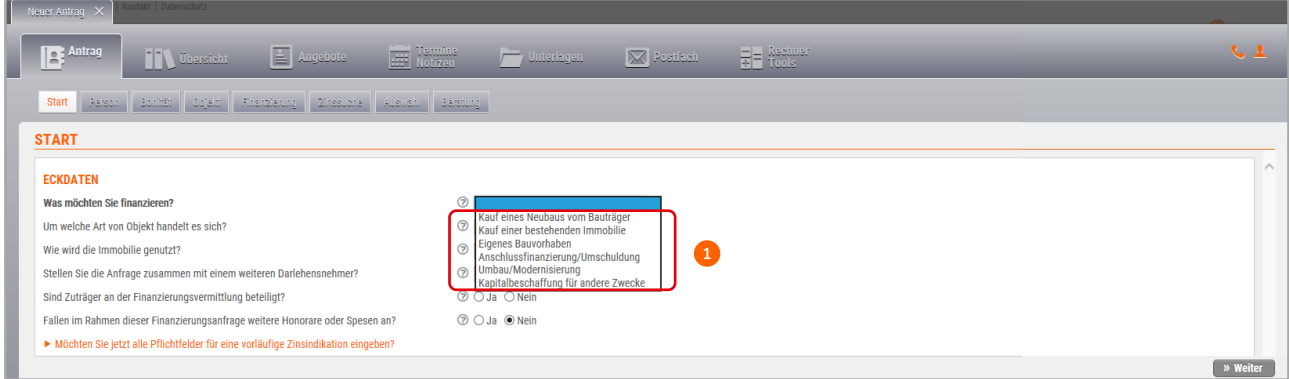

<sup>1</sup> Wählen Sie im Partnerportal den Punkt "Kapitalbeschaffung für andere Zwecke" bzw. "Umbau/Modernisierung" aus bzw. geben Sie die Daten über Ihre Schnittstelle ein.

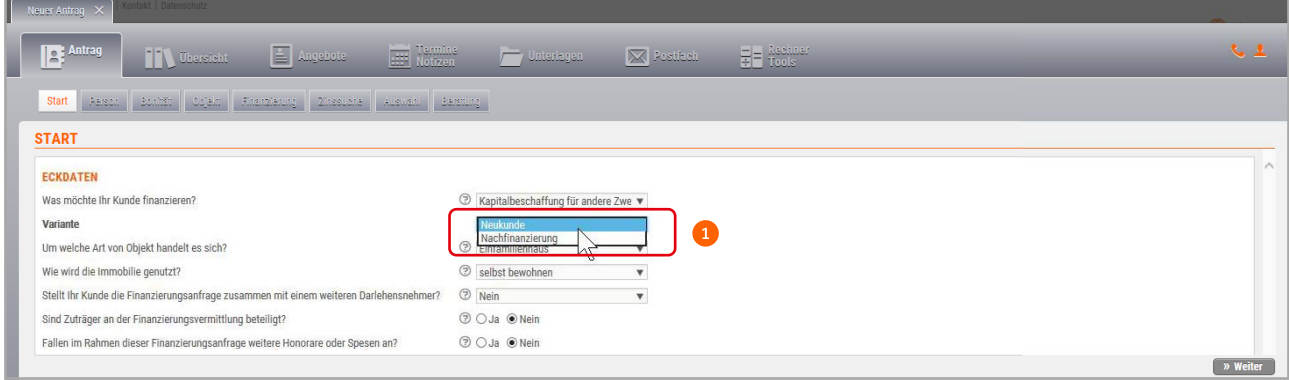

Klicken Sie die Variante "Nachfinanzierung" an.

Wichtig: Drucken Sie den Neugeschäftsantrag aus und lassen Sie ihn vom Kunden unterschreiben. Laden Sie den Antrag anschließend hoch und reichen Sie ihn mit allen Mindestunterlagen bei uns ein.

# Fallbeispiele zur Prolongation

Neben der klassischen Prolongation, die Sie ganz einfach über unser Online-Tool beantragen, gibt es auch eine Reihe an Sonderkonstellationen. Damit Sie wissen, was Sie wann tun müssen, haben wir hier die wichtigsten Prolongationsfälle beispielhaft für Sie aufgeführt.

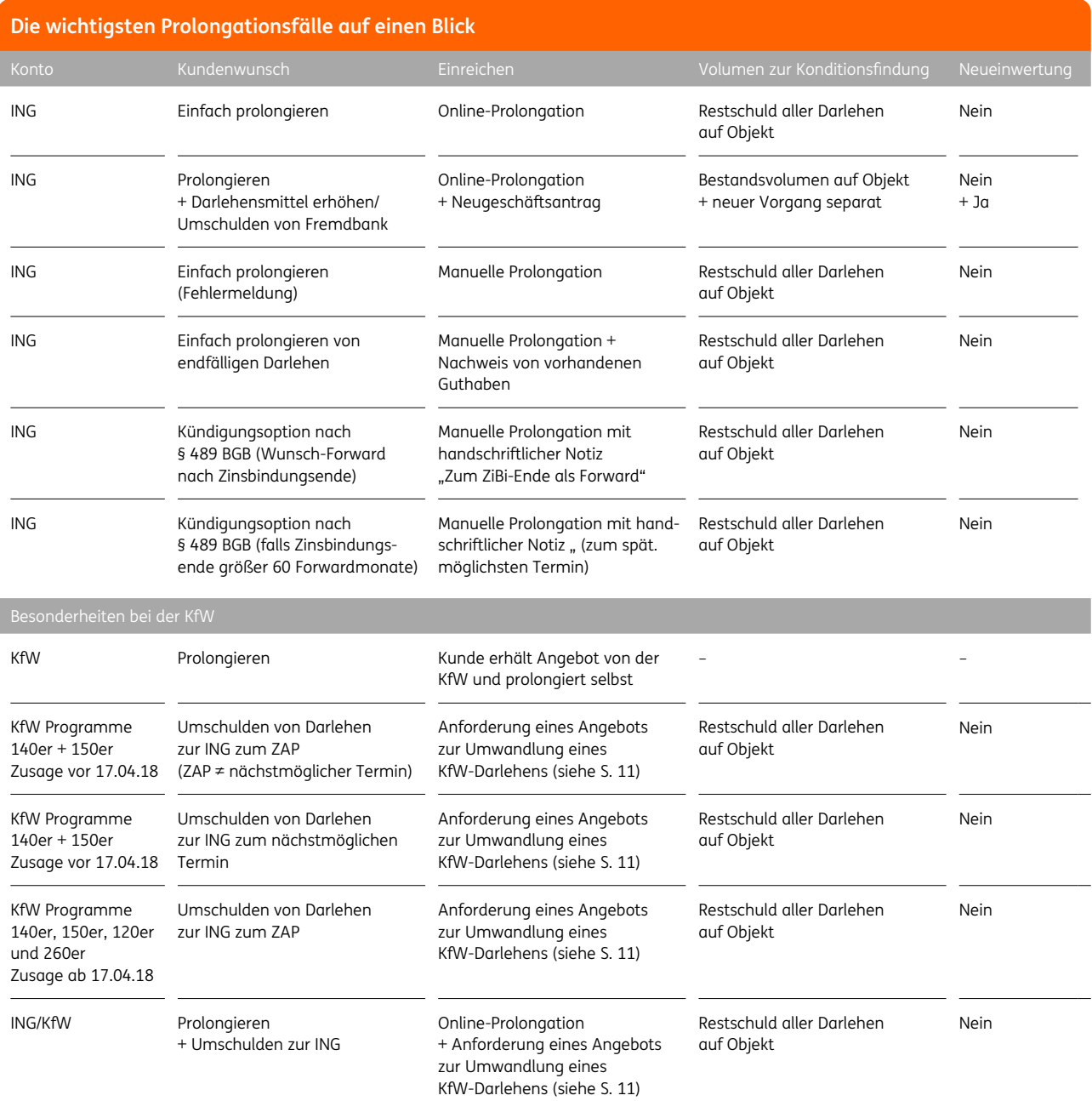